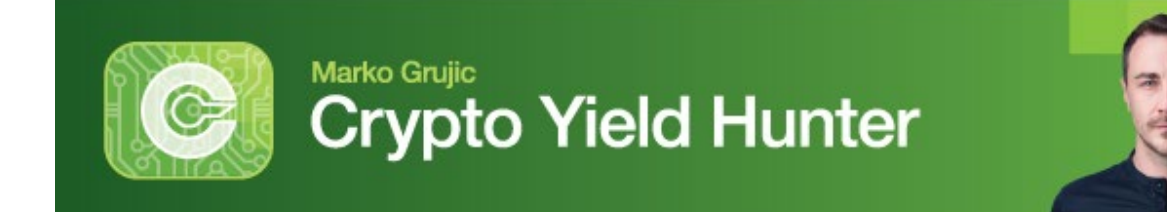

## **Guide to Transferring UST from Gemini to MetaMask**

In this guide, I'll take you step by step through the process of sending your stablecoin — in this case, TetherUSD (UST) -- from your Gemini account to your MetaMask wallet.

We assume you've set up your MetaMask wallet. If not, or you need help with that process, you can watch ou[r tutorial here.](https://finance.weisscrypto.com/reports/CYH/onboarding/?vid=5)

Now, let's get started ...

**Step 1.** First, it's important to make sure you've already bought UST on Gemini. (If you haven't set up your Gemini account or haven't bought UST, review [our guide](https://finance.weisscrypto.com/reports/CYH/onboarding/?vid=2) for how to do so now.)

Just make sure you also transfer some Ethereum (ETH) to cover transaction and "gas" fees. It's easy. Simply follow the same steps as the UST transfer, but sending ETH instead.

How much will you need? To be safe, we recommend transferring about \$100 worth, although the fees should normally be less.

Once you've set up your MetaMask wallet and have UST in your Gemini account, you're ready to get started!

**Step 2.** Make sure you are on exchange.gemini.com (indicated by the red arrow below) and you have UST in your balance.

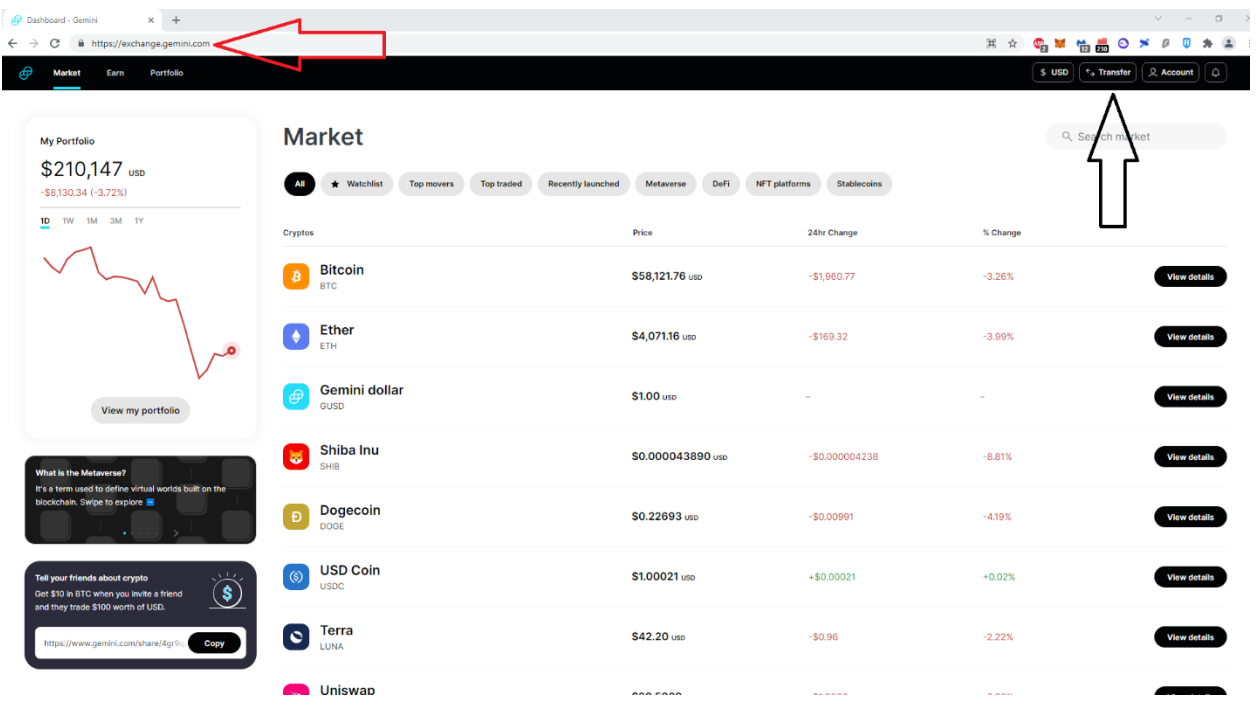

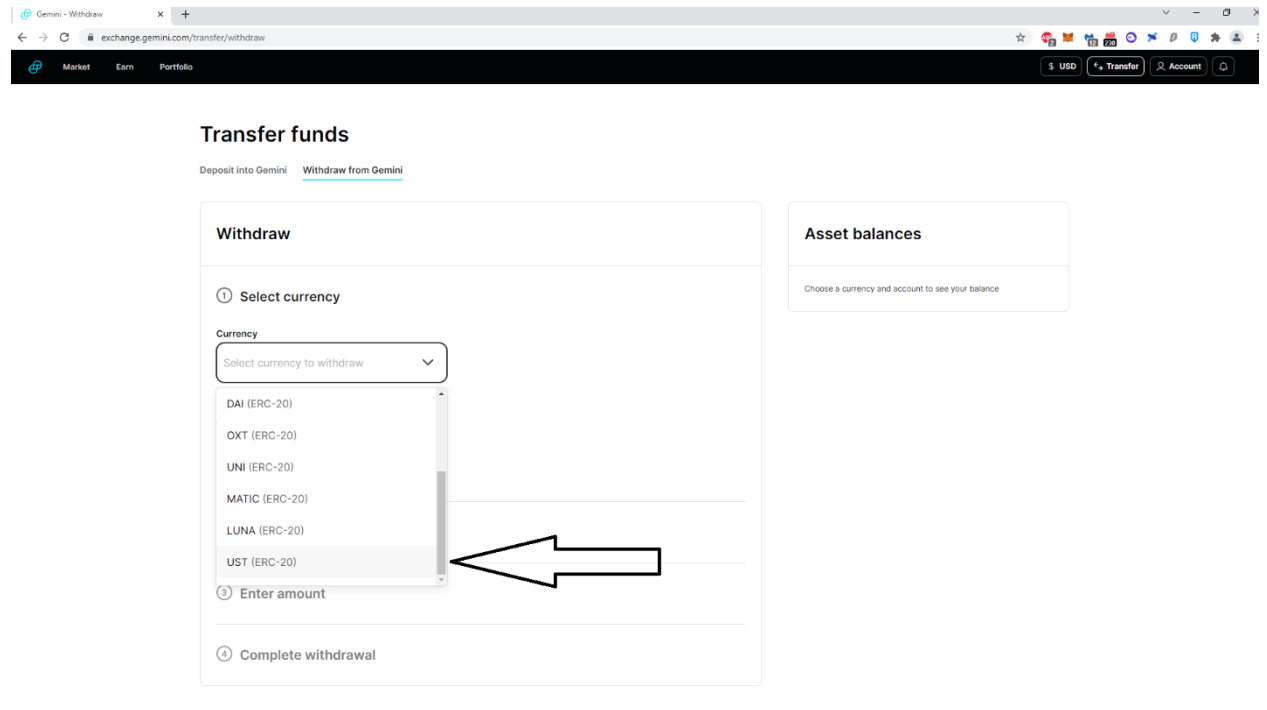

Take note of the "ERC-20" text next to UST. Whenever you see "ERC-20" next to an asset, it means that asset is Ethereum based, so you can freely send it to your MetaMask wallet.

The withdrawing procedure to MetaMask for every other ERC-20 asset is the same.

**Step 4.** Click on the MetaMask icon in your browser — it'll usually be opposite the web address. That will open a small window with your account information. Click on small square (marked by the black arrow below) to copy your address to clipboard.

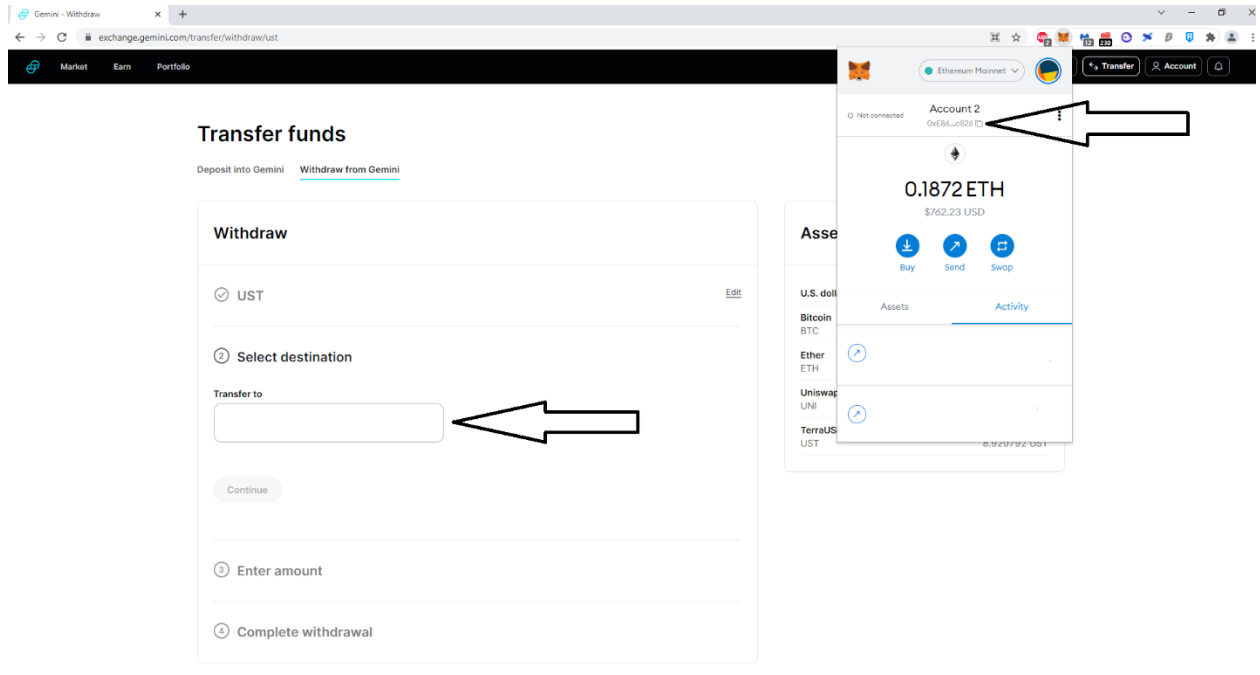

Paste your MetaMask account address to the "Transfer To" box on the Gemini webpage. Then, click "Continue."

**Step 5.** Enter amount of UST you want to send and click "Continue."

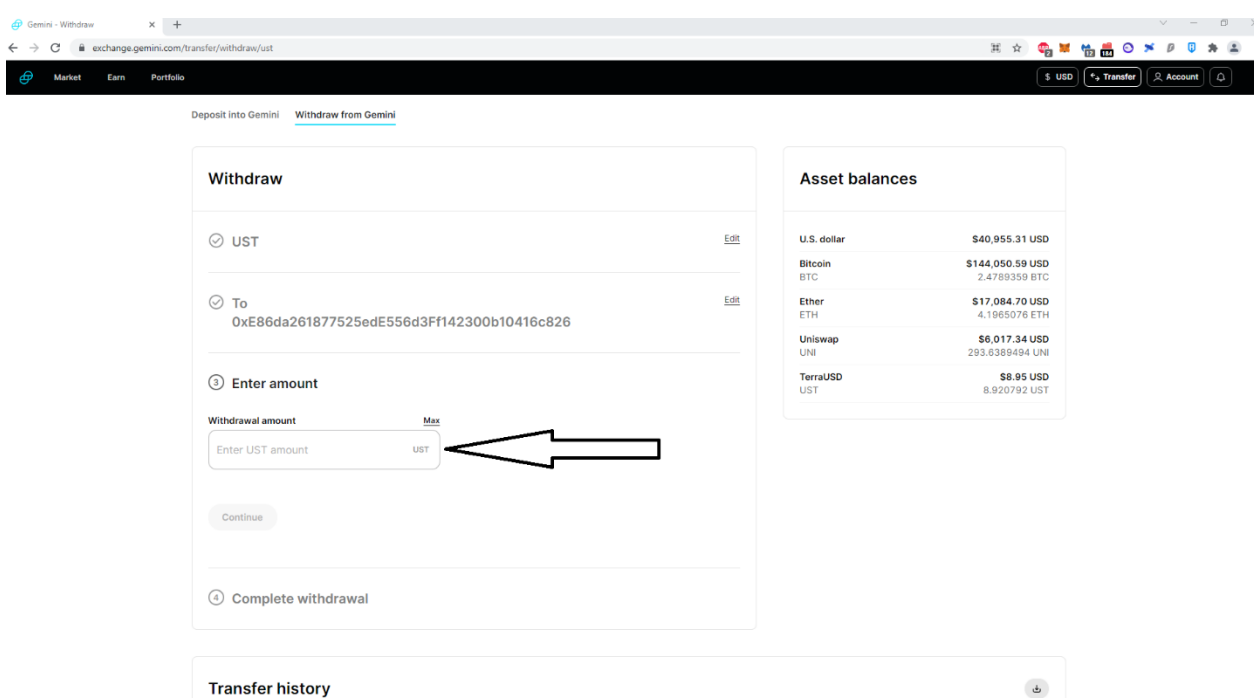

**Step 6.** Take a moment here to double check your MetaMask address by hovering your pointer over your address above the "Complete Withdrawal" button at the bottom of the page. You won't be able to get your crypto back if you accidently send it to the wrong address.

After confirming the address is correct, click "Complete Withdrawal" and ... that's it!

You've successfully transferred your UST from Gemini to MetaMask, though it may take a few minutes for this transaction to process.

Remember, this process is the same for any Ethereum-based asset you want to send to your MetaMask wallet, just be sure to click on the crypto you want in your wallet for Step 3.